## **GUIDELINES FOR MJMHS SUBMISSION**

Password

Log In

1. Register new account or login using your existing account at mc.manuscriptcentral.com/mjmhs

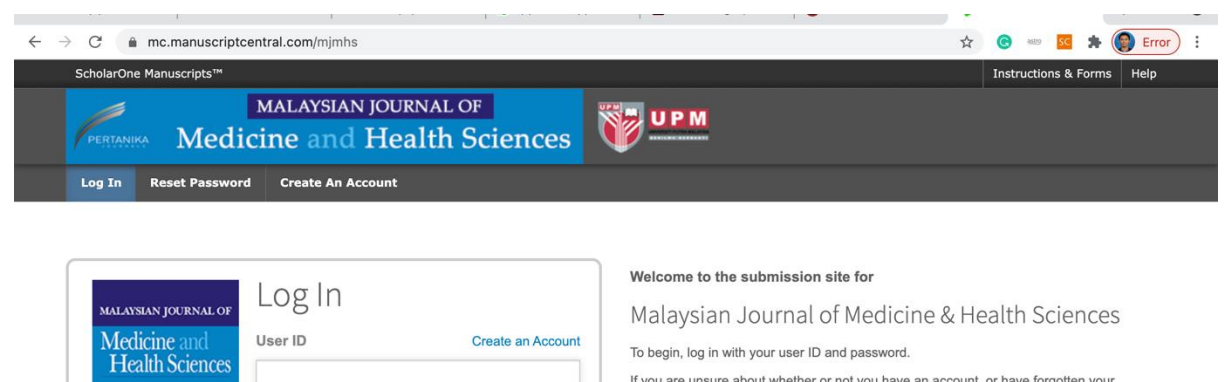

Reset Password  $\bullet$ 

To begin, log in with your user ID and password.

If you are unsure about whether or not you have an account, or have forgotten your password, go to the Reset Password screen.

2. Click author and click start new submission->begin submission

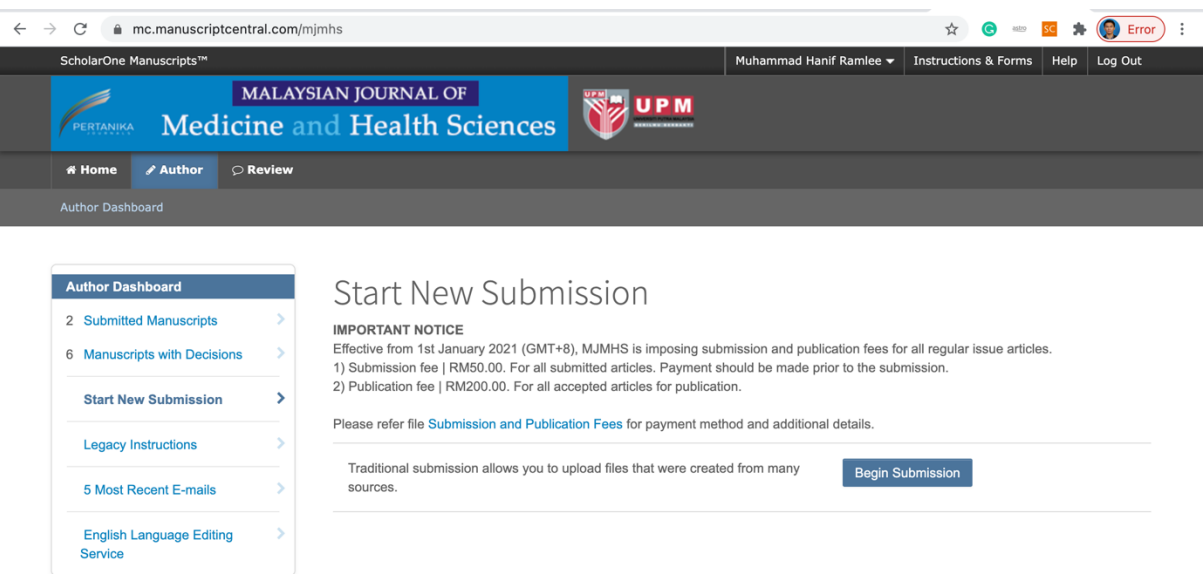

3. Select iMEDiTEC2021 for the submission.

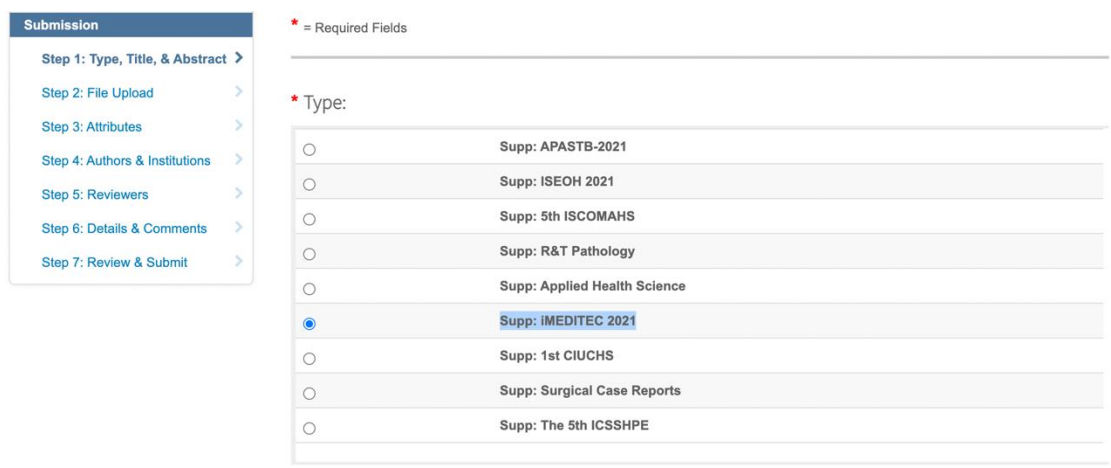

4. Insert all information about your manuscript.